# 取扱いガイド

## リモートカメラコントローラー **BAW-RP60G**

リモートカメラコントローラー AW-RP60Gを4Kインテグレーテッドカメラ AW-UE20またはHDインテグレーテッドカメラAW-HE20と接続してご使用 になる場合にご覧ください。

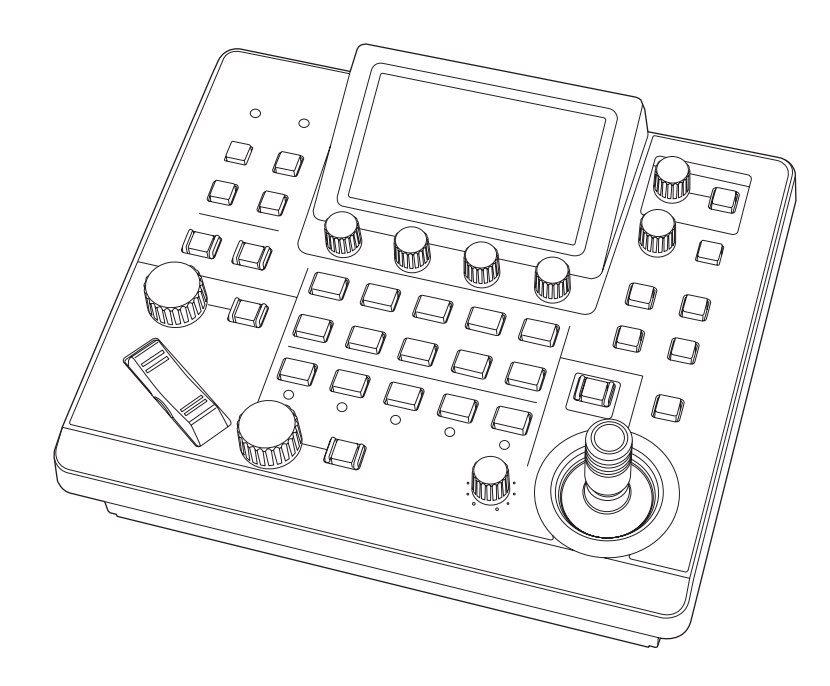

リモートカメラコントローラー AW-RP60Gの詳しい取扱い方法は、当社 Webサイト(https://pro-av.panasonic.net/manual/jp/index.html) に掲載されている取扱説明書(HTMLまたはPDF)をご覧ください。

## **Panasonic**

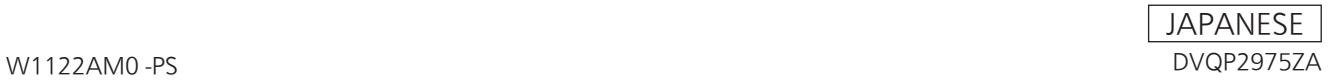

## **目次**

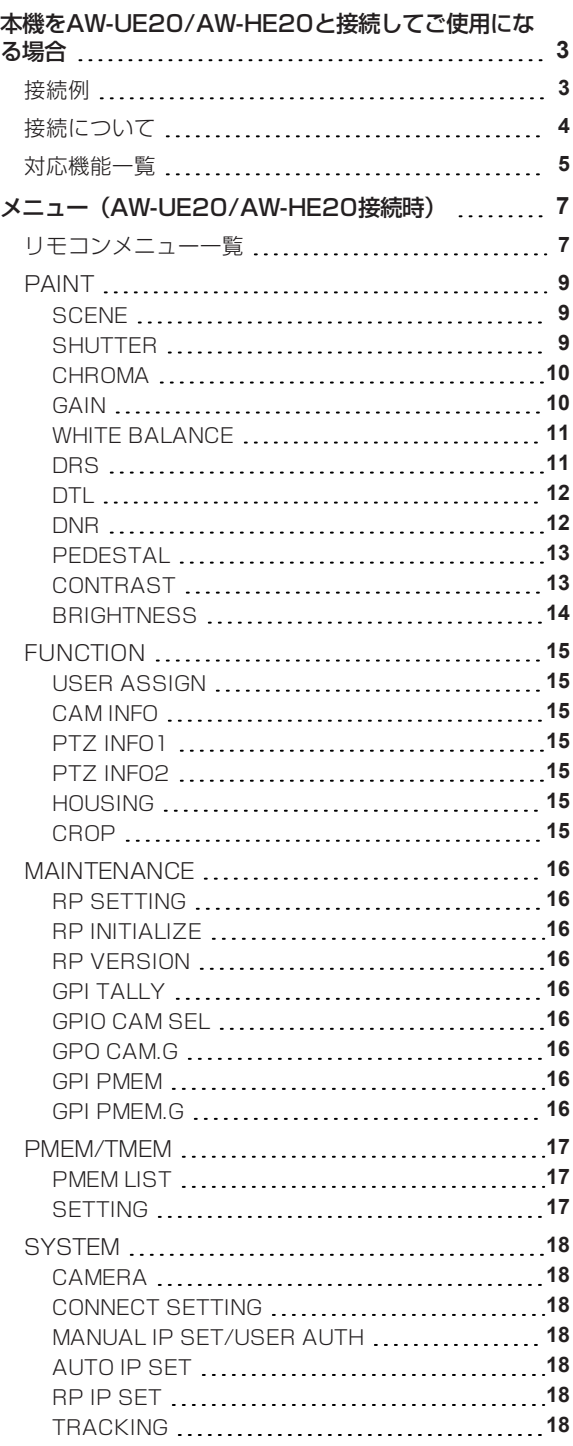

## **本機をAW-UE20/AW-HE20と接続してご使用になる場合**

#### **接続例**

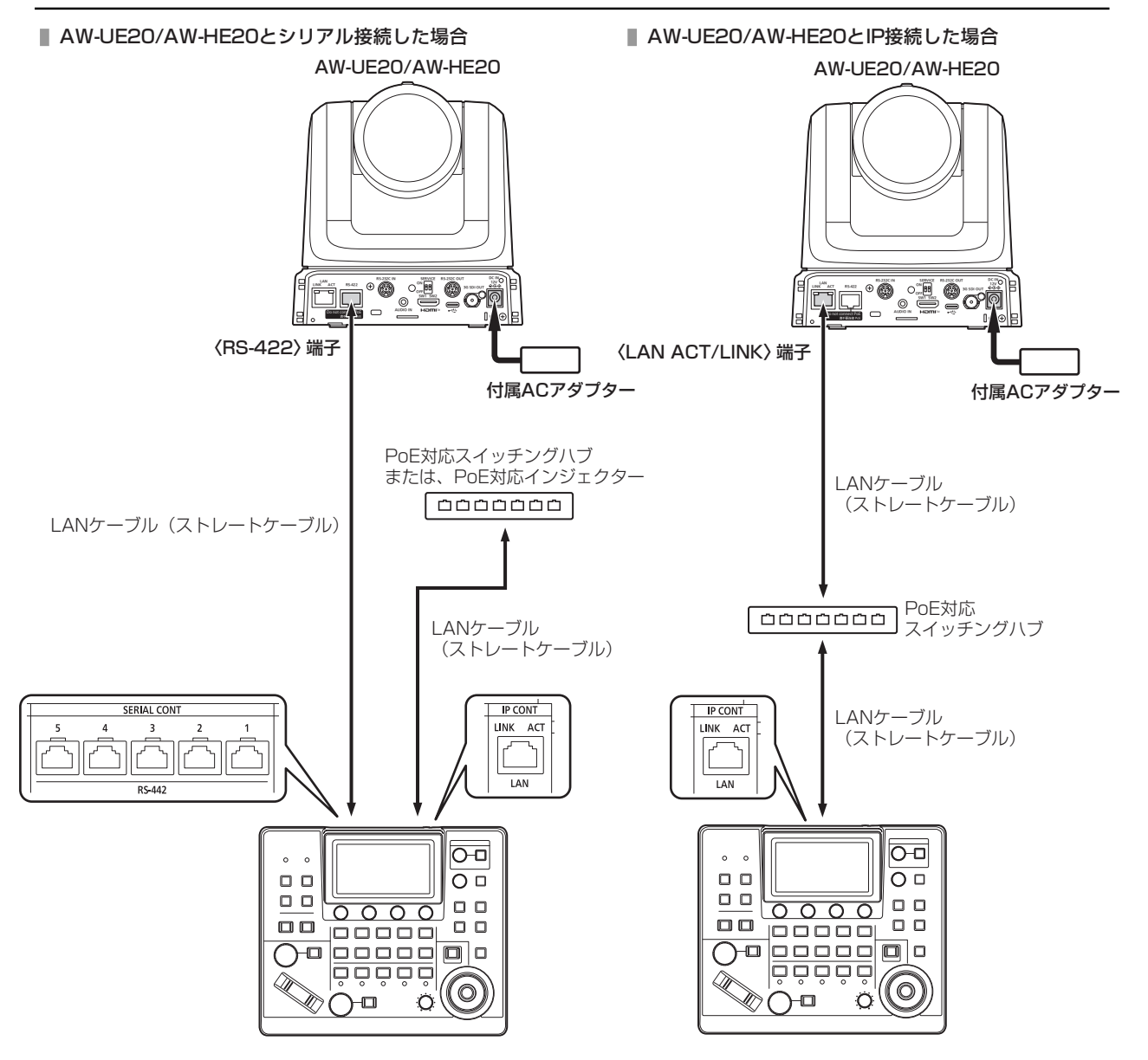

#### **接続について**

● [CONNECT SETTING]メニューで、接続設定を「Serial」もしくは「LAN」に設定してください。

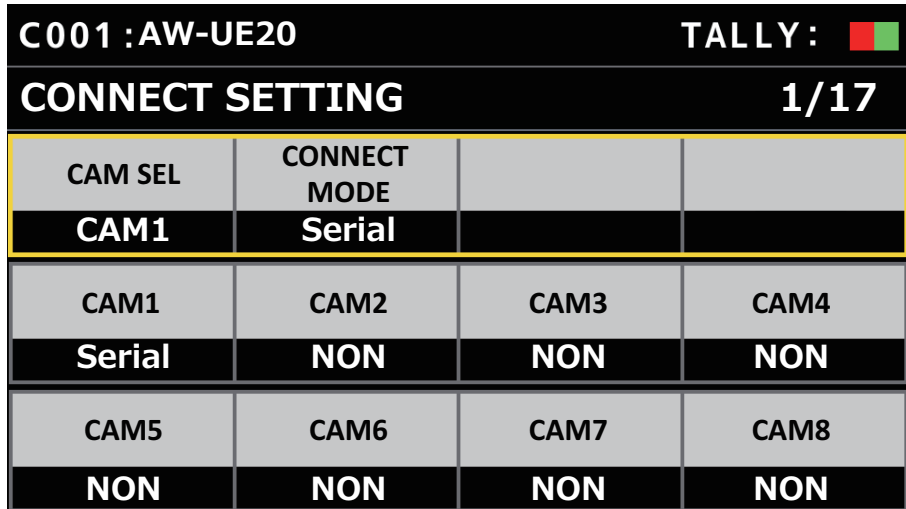

接続時には、以下の点にご注意ください。

#### シリアル接続の場合

- 本機の〈SERIAL CONT 1~5〉端子とAW-UE20/AW-HE20の〈RS-422〉端子をLANケーブル(別売品)で接続 してください。
- LANケーブルはストレートケーブル (カテゴリー5e以上)を使用してください (最大1000 m)。
- 本機の〈SERIAL CONT 1~5〉端子には、PoE給電用のケーブルを接続しないでください。

#### LAN接続の場合

- 本機の〈IP CONT〉端子とAW-UE20/AW-HE20の〈LAN LINK/ACT〉端子をLANケーブル(別売品)で接続して ください。
- LANケーブル (STP) はストレートケーブルまたはクロスケーブル (カテゴリー5e以上) を使用してください(最大 100 m)。
- [SYSTEM]メニューで接続先のカメラのIPアドレスとポート番号の設定も併せて行ってください。
- 本機はPoE給電で動作します。PoE対応スイッチングハブを使用してください。
- 動作確認済みPoE対応スイッチングハブ、およびPoEインジェクターについては、販売店にお問い合わせください。

#### **対応機能一覧**

本機の一部のボタンやダイヤルなどで、制限される/無効になる機能があります。下表をもとに、ご確認ください。

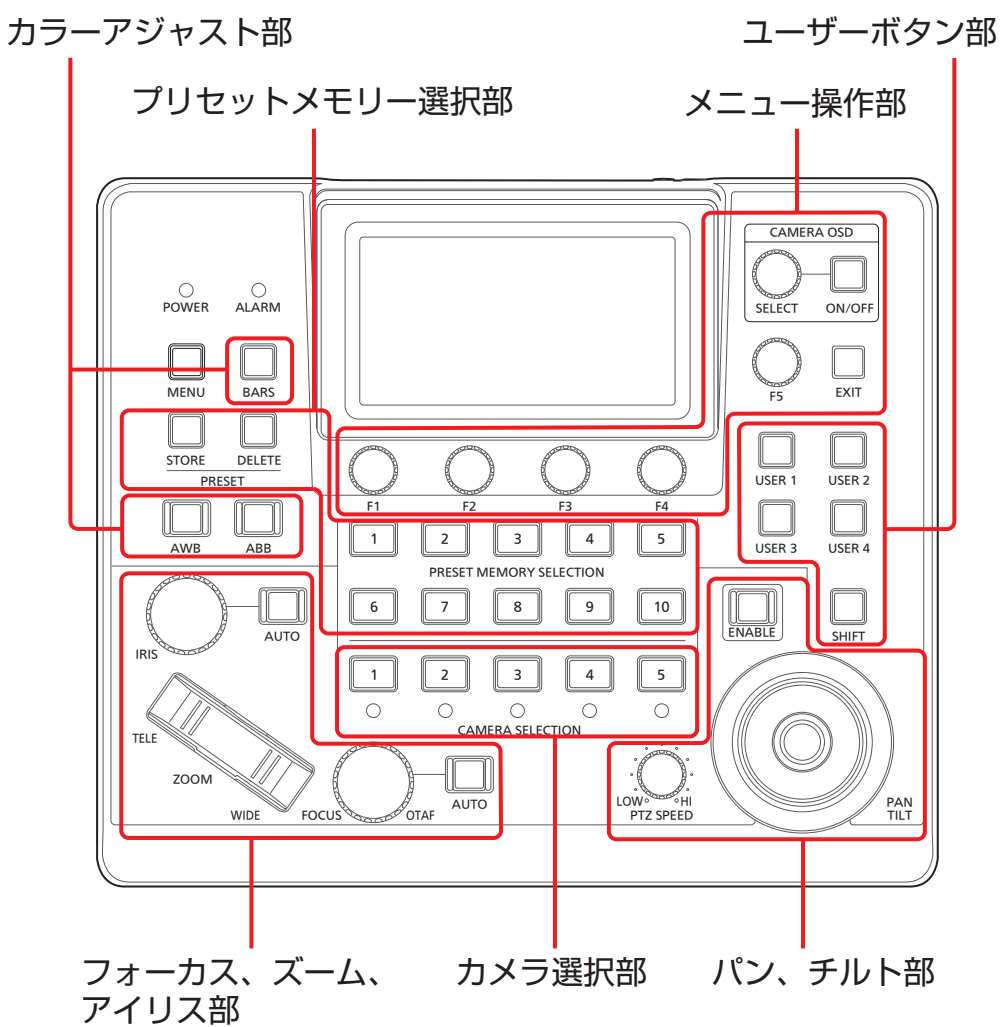

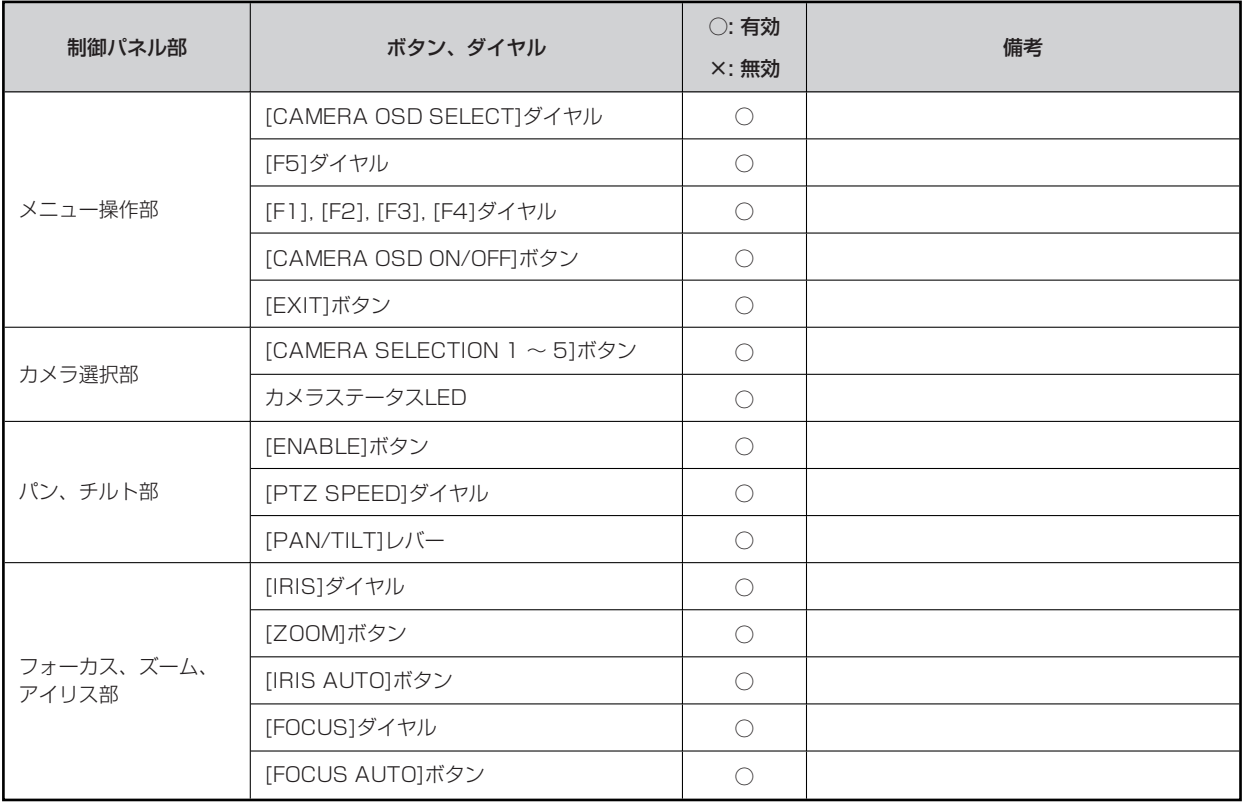

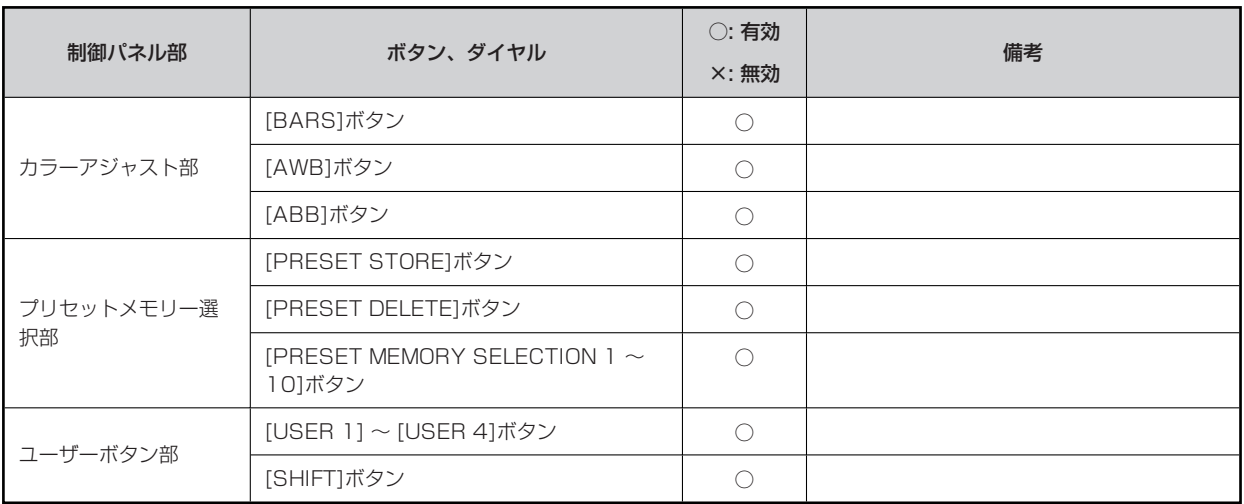

## **メニュー(AW-UE20/AW-HE20接続時)**

#### **リモコンメニュー一覧**

4KインテグレーテッドカメラAW-UE20またはHDインテグレーテッドカメラAW-HE20と接続しているときのメニューです。設定値 は、接続する機種によって異なります。機種によっては、サポートされていない機能「-」が表示されます。

メニューの操作方法については、取扱説明書の下記の項目をご覧ください。

## **P**

● メニュー操作を行うには、本機のシステムのバージョンを2.50-00-0.00以降にアップグレードしてください。

#### 「メニューの基本操作」

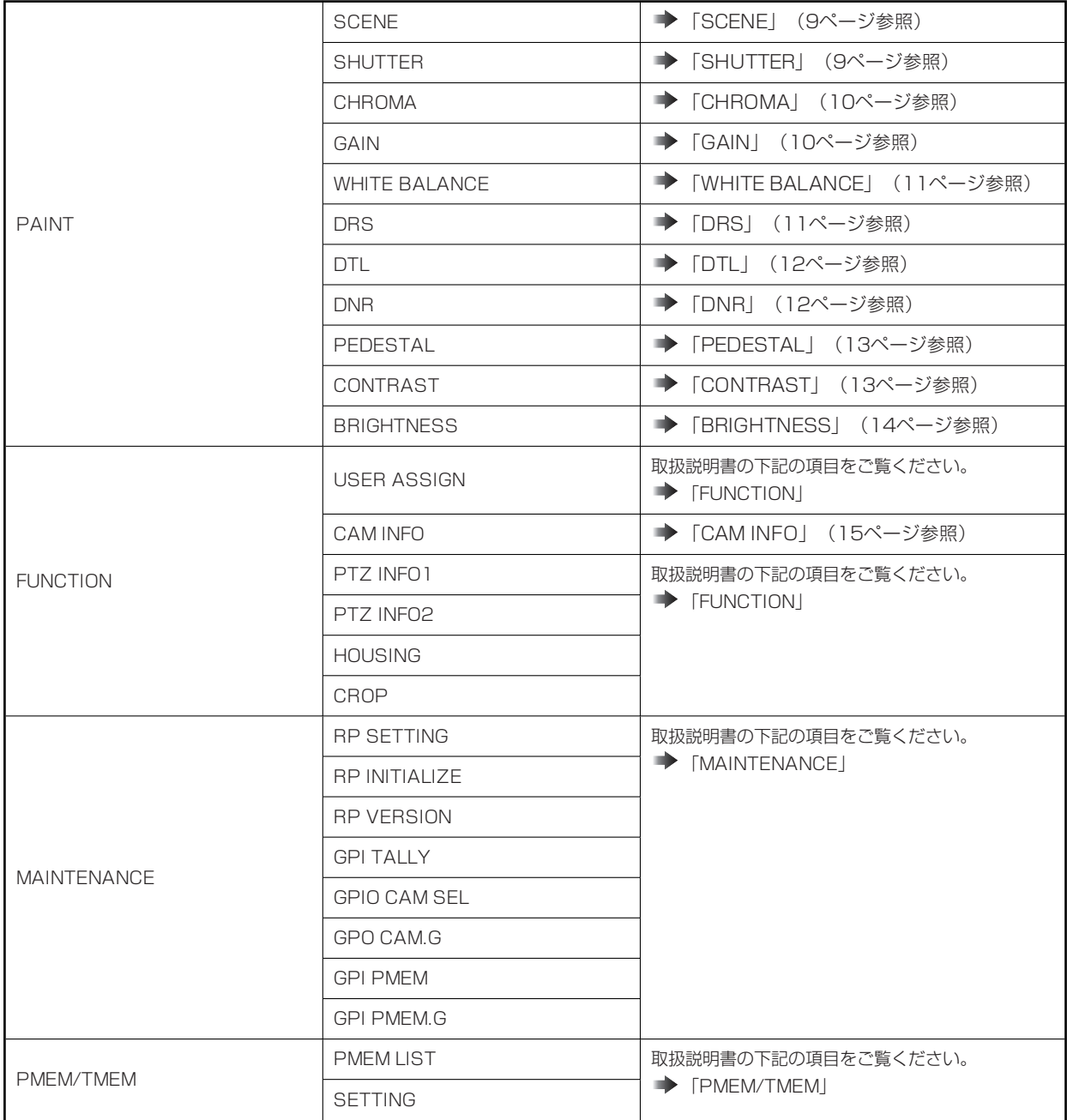

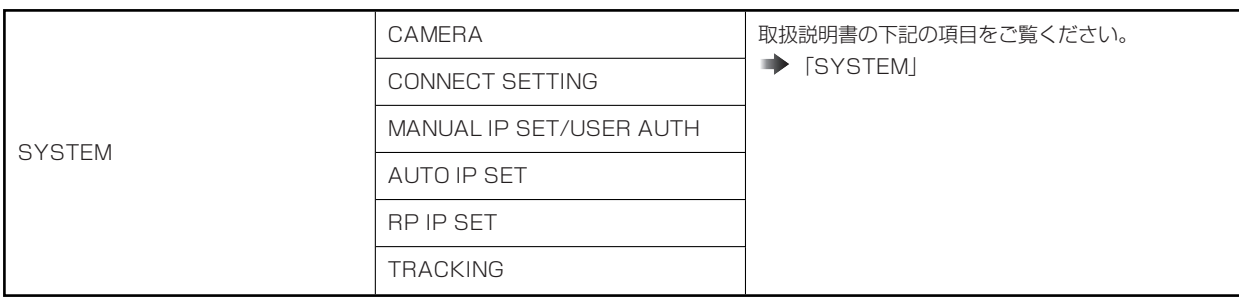

#### **PAINT**

#### **SCENE**

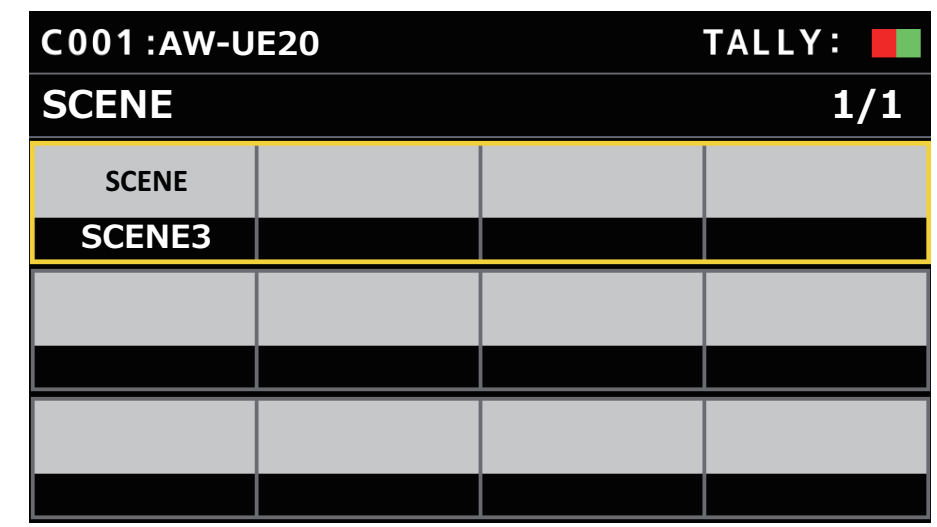

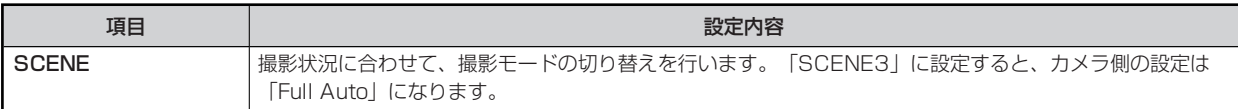

## **SHUTTER**

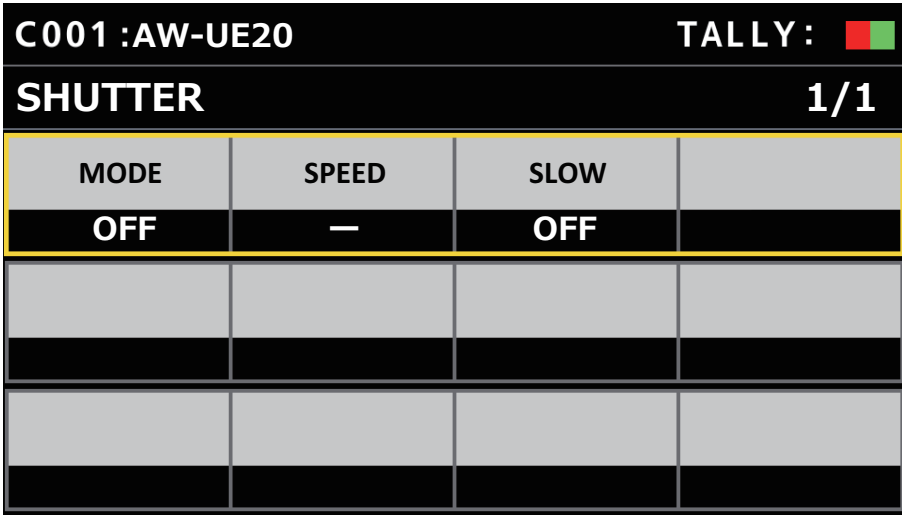

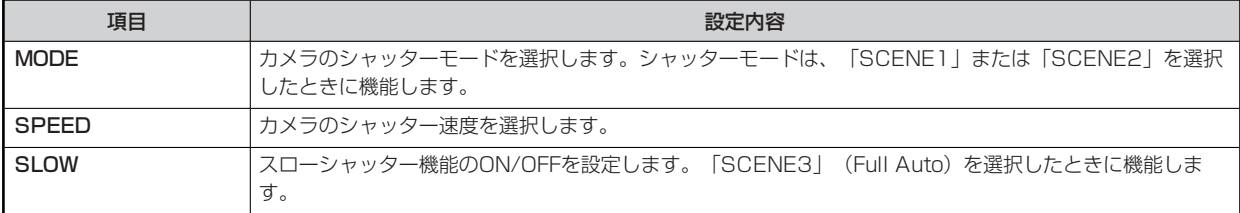

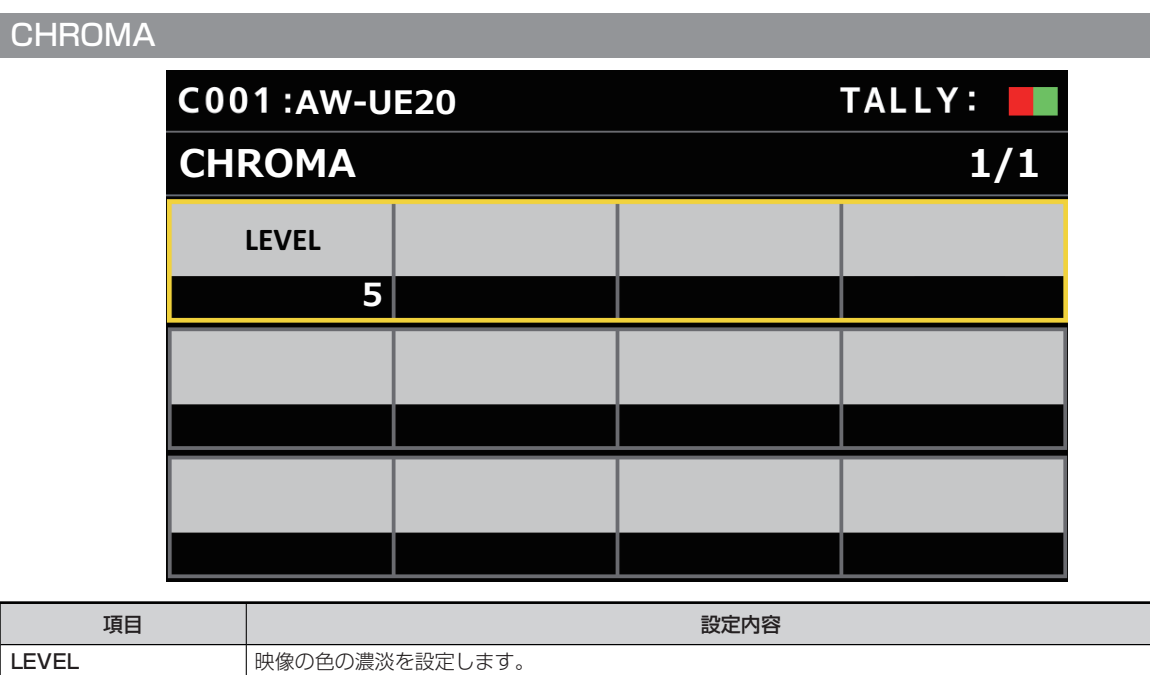

## **GAIN**

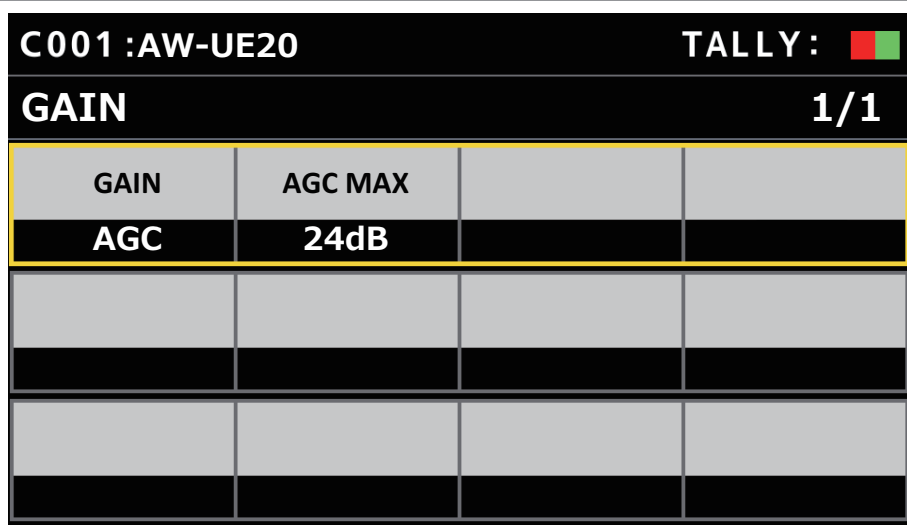

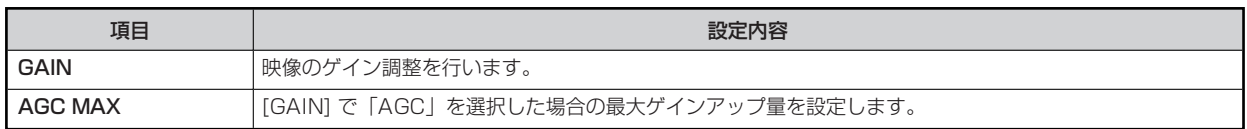

### **WHITE BALANCE**

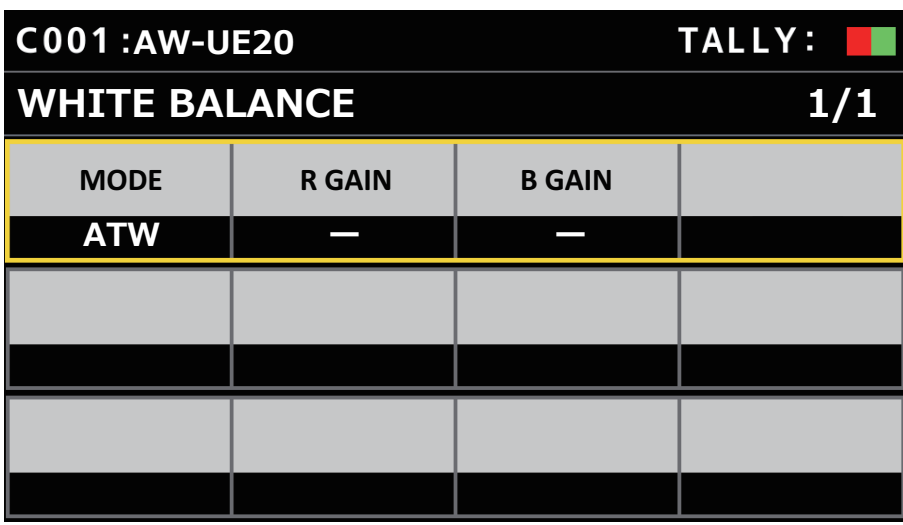

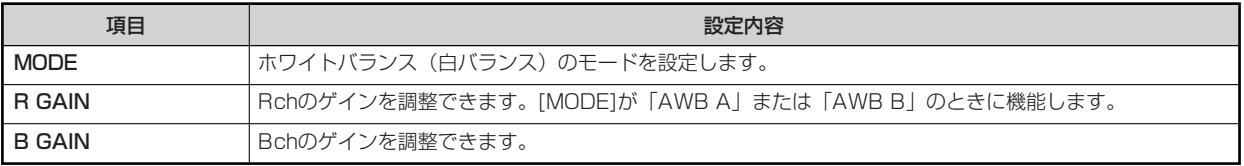

**DRS**

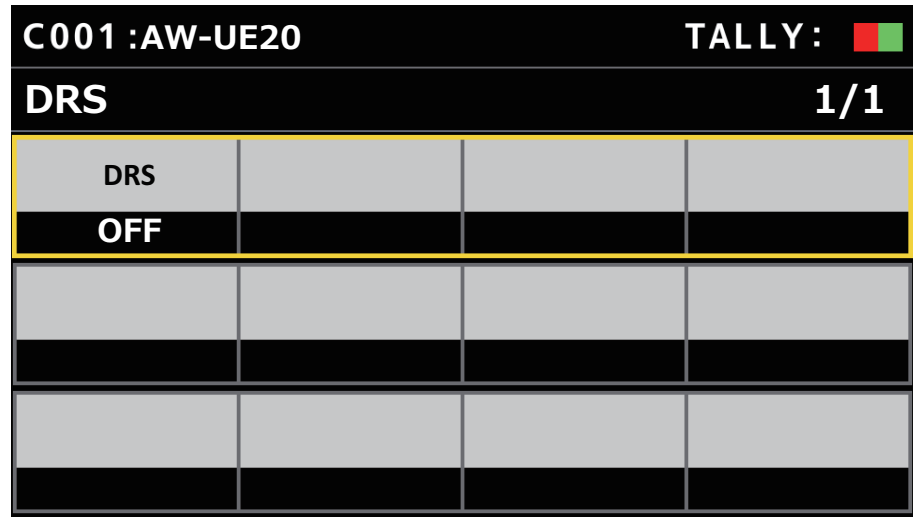

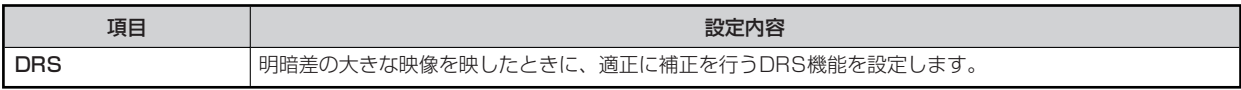

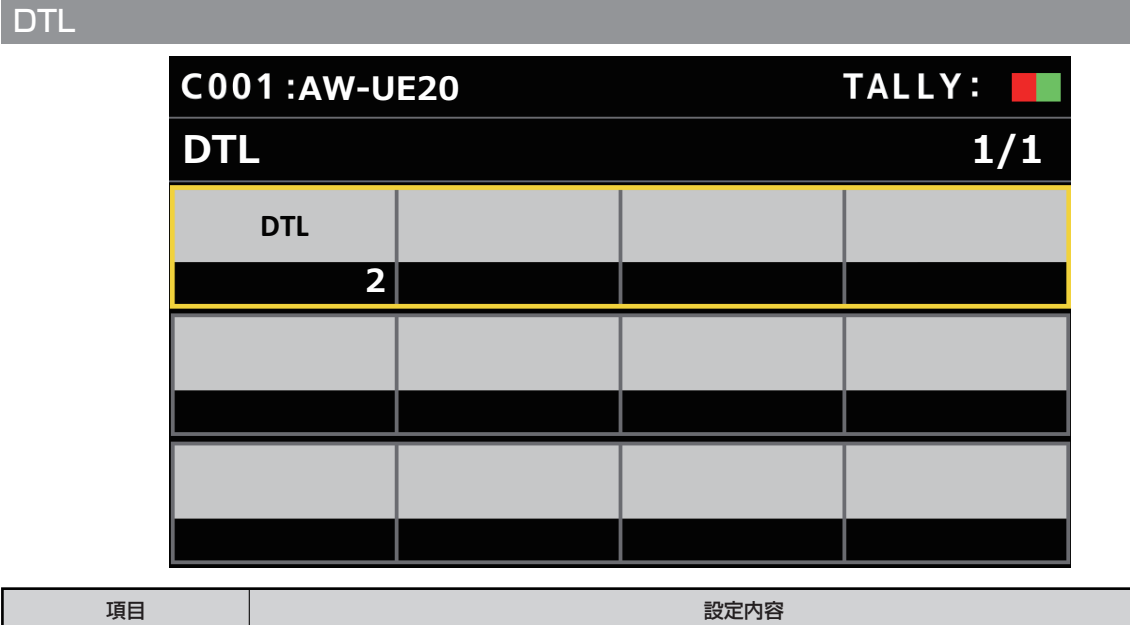

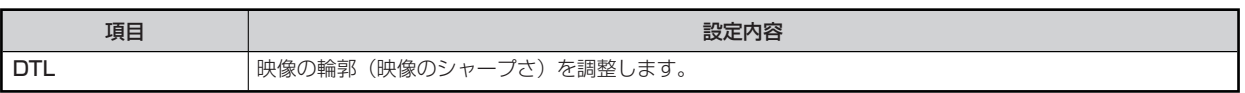

**DNR**

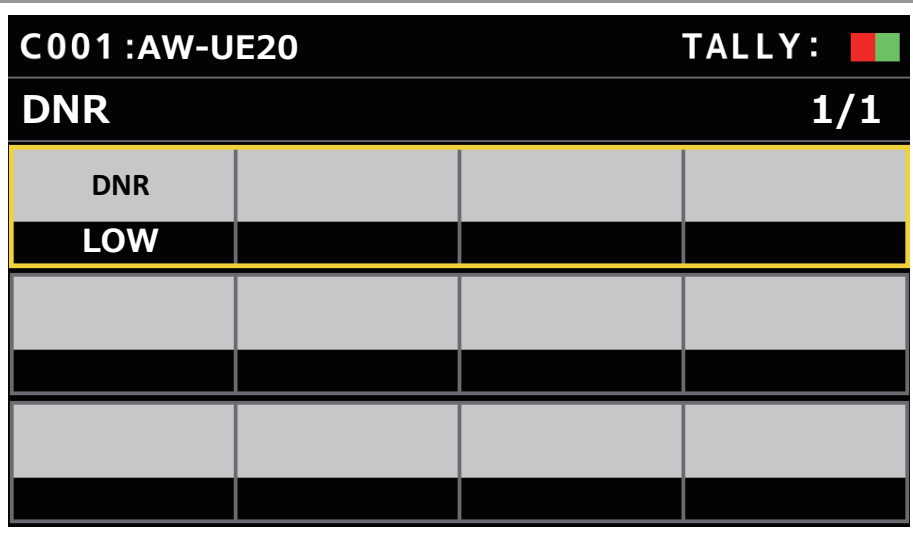

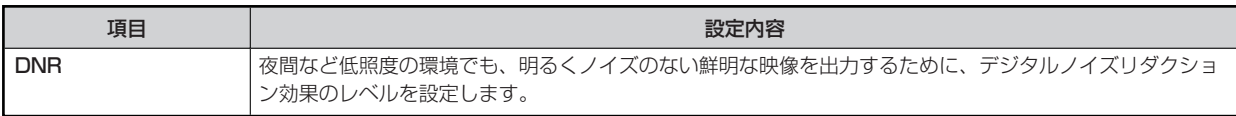

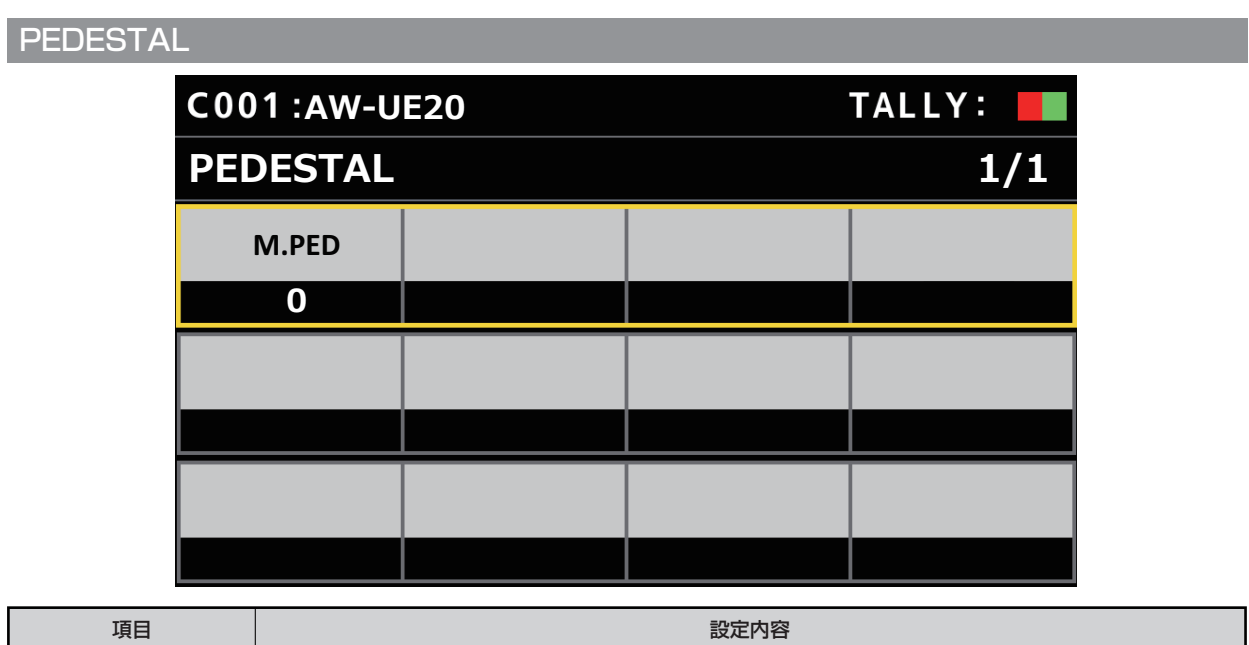

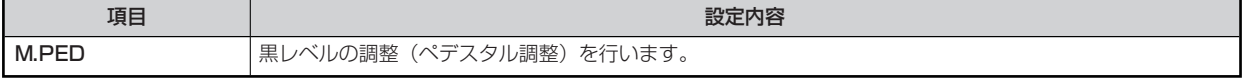

#### **CONTRAST**

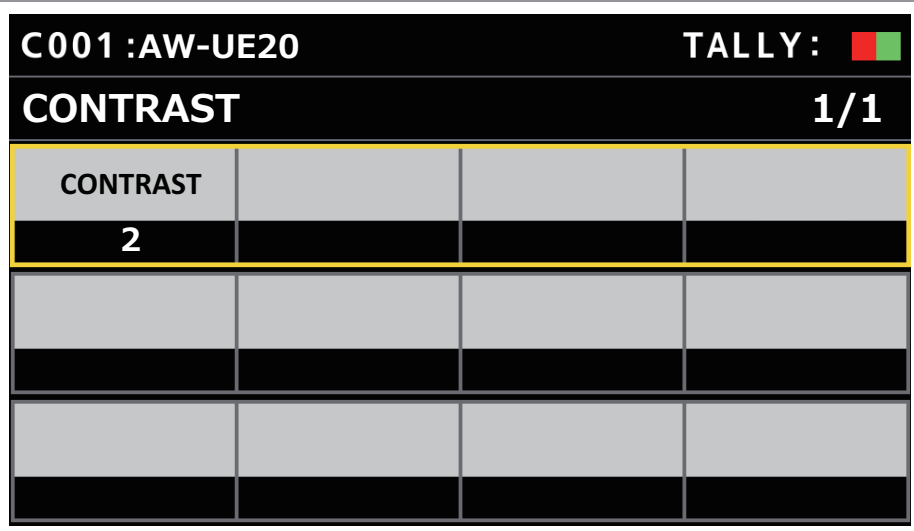

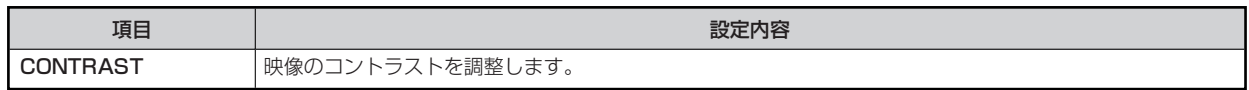

#### **BRIGHTNESS**

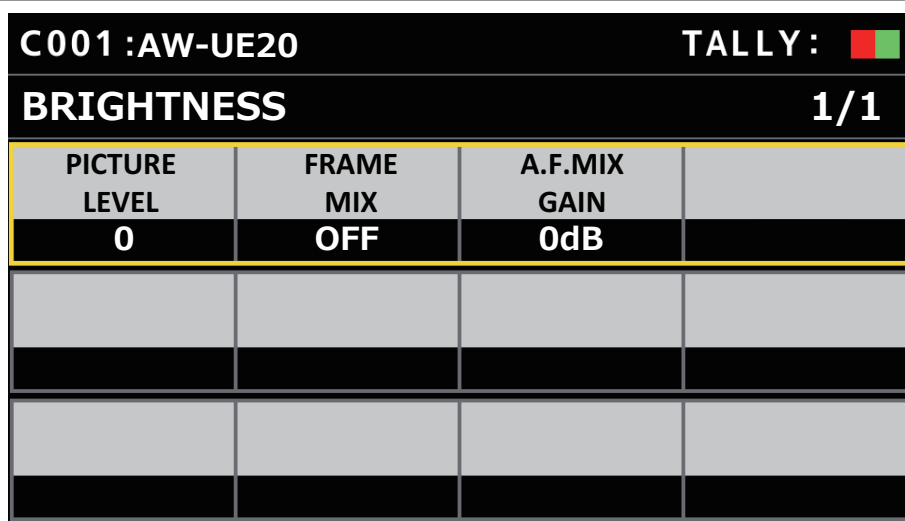

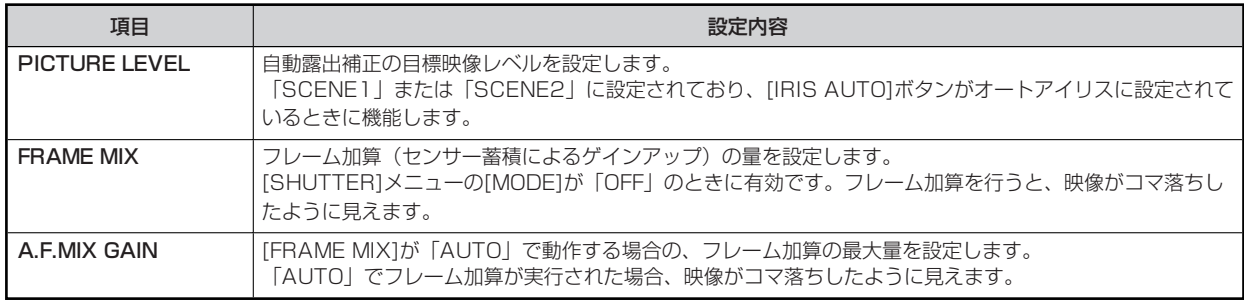

#### **FUNCTION**

#### **USER ASSIGN**

操作、設定方法については、取扱説明書の下記の項目をご覧ください。

「USER ASSIGN」

#### **CAM INFO**

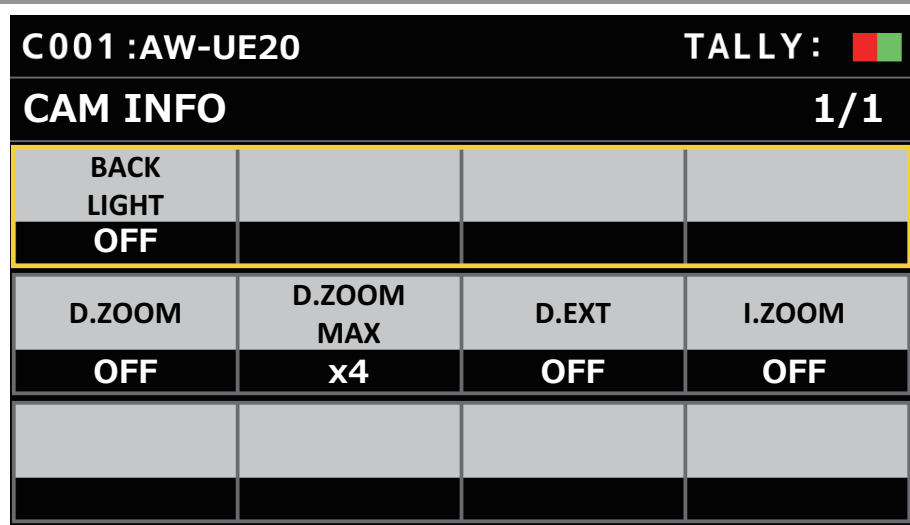

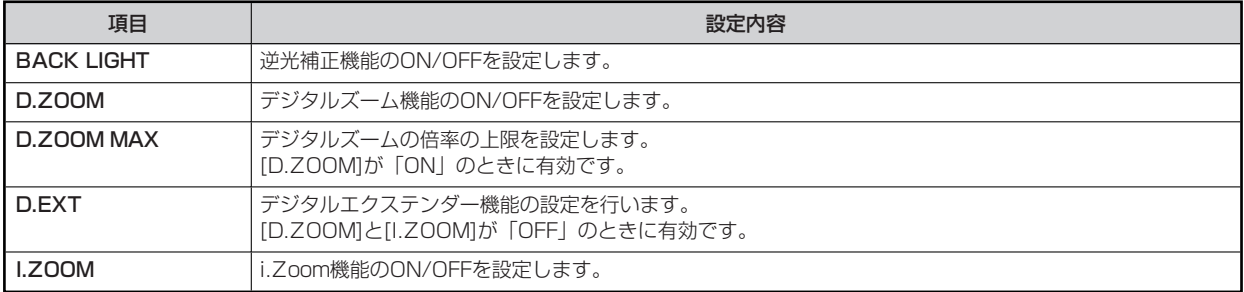

#### **PTZ INFO1**

操作、設定方法については、取扱説明書の下記の項目をご覧ください。

**▶** [PTZ INFO1]

#### **PTZ INFO2**

操作、設定方法については、取扱説明書の下記の項目をご覧ください。

```
▶ [PTZ INFO2]
```
#### **HOUSING**

操作、設定方法については、取扱説明書の下記の項目をご覧ください。AW-UE20/AW-HE20では機能しません。

```
▶ [HOUSING]
```
#### **CROP**

CROP機能をサポートしているカメラでのみ機能します。AW-UE20/AW-HE20では動作しません。

#### **MAINTENANCE**

#### **RP SETTING**

操作、設定方法については、取扱説明書の下記の項目をご覧ください。

 **FRP SETTING」** 

#### **RP INITIALIZE**

操作、設定方法については、取扱説明書の下記の項目をご覧ください。

 $\rightarrow$   $[RP \mid N|T|AL|ZE]$ 

#### **RP VERSION**

- 操作、設定方法については、取扱説明書の下記の項目をご覧ください。
- **▶ [RP VERSION]**

#### **GPI TALLY**

操作、設定方法については、取扱説明書の下記の項目をご覧ください。

**■ 「GPI TALLY」** 

#### **GPIO CAM SEL**

操作、設定方法については、取扱説明書の下記の項目をご覧ください。

**■ [GPIO CAM SEL]** 

#### **GPO CAM.G**

操作、設定方法については、取扱説明書の下記の項目をご覧ください。

**■ [GPO CAM.G]** 

#### **GPI PMEM**

操作、設定方法については、取扱説明書の下記の項目をご覧ください。

**■ 「GPI PMEM」** 

#### **GPI PMEM.G**

操作、設定方法については、取扱説明書の下記の項目をご覧ください。

**■ [GPI PMEM.G]** 

### **PMEM/TMEM**

#### **PMEM LIST**

操作、設定方法については、取扱説明書の下記の項目をご覧ください。

「PMEM LIST」

#### **SETTING**

操作、設定方法については、取扱説明書の下記の項目をご覧ください。

**■ 「SETTING」** 

#### **SYSTEM**

#### **CAMERA**

操作、設定方法については、取扱説明書の下記の項目をご覧ください。

 **└ 「CAMERA」** 

#### **CONNECT SETTING**

操作、設定方法については、取扱説明書の下記の項目をご覧ください。

**▶ [CONNECT SETTING]** 

#### **MANUAL IP SET/USER AUTH**

操作、設定方法については、取扱説明書の下記の項目をご覧ください。

**▶ [MANUAL IP SET/USER AUTH]** 

#### **AUTO IP SET**

操作、設定方法については、取扱説明書の下記の項目をご覧ください。

**■ FAUTO IP SET I** 

#### **RP IP SET**

操作、設定方法については、取扱説明書の下記の項目をご覧ください。

**▶ FRP IP SET」** 

#### **TRACKING**

操作、設定方法については、取扱説明書の下記の項目をご覧ください。

**■ 「TRACKING」**